**P**rogrammable <u> anagement</u> **S**ystem

# **USER'S GUIDE**

## FOR

# **MAZDA RX-7**

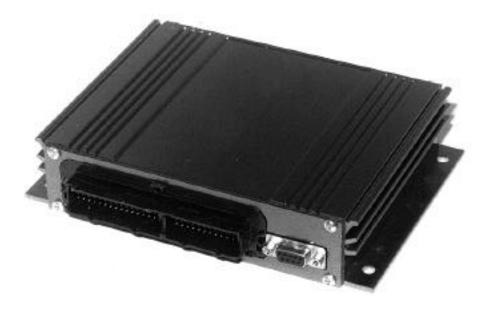

# **Table of Contents**

| Warranty/Disclaimer                                                                                                    |
|----------------------------------------------------------------------------------------------------|
| Welcome to the Programmable Management System                                                                                                    |
| Electronic Fuel Injection Basics                                                                                                    |
| The PMS and Your RX-7                                                                                                    |
| The PMS Data Terminal - Layout and Key Functions                                                                                                    |
| Monitoring Your Engine                                                                                                    |
| Using the PMS Data Terminal - An Overview<br>Editing, Switching, and Saving Data Sets                                                                                                    |
| Getting Started                                                                                                    |
| Programming the PMS - A Tutorial                                                                                                    |
| Making Fuel and Timing Adjustments                                                                                                    |
| List of Menu Items                                                                                                    |
| Idle Table Adjustments                                                                                                    |
| Part Throttle Adjustments                                                                                                    |
| Testing and Saving Changes                                                                                                    |
| Selecting the Performance Options                                                                                                    |
| The Boost Option - Menu Item 600 - Menu Item 900                                                                                                    |
| Primary and Secondary Boost Pressure - Menu Item 400                                                                                                    |
| The Nitrous Oxide Option - Menu Item 500                                                                                                    |
| The Temperature Compensation Option - Menu Item 800                                                                                                    |
| Appendix                                                                                                    |
| Appendix A - Your Own Data Table Worksheets.32Appendix B - Set-Up.35Appendix C - Using the Passcode Feature.36Appendix D - Self-Diagnostics.37Appendix E - Questions and Answers about the PMS.38 |

## LIMITED WARRANTY

EFI SYSTEMS, INC. warrants this product to be free of defects in parts or workmanship for a period of six (6) months. All warranties will be void if the unit is abused, altered, damaged, improperly installed, or rendered unserviceable due to malfunction of equipment, negligence, or by any other cause within the control of the BUYER. EFI SYSTEMS, INC. makes no specific claims of substantial engine performance increase. This is a LIMITED WARRANTY and is the ONLY warranty made by EFI SYSTEMS, INC. or agents thereof. The BUYER receives no other warranty expressed or implied, and there are expressly excluded all warranties of merchantability and fitness for a particular purpose. EFI SYSTEMS, INC. shall have no liability with respect to its obligations under this agreement for consequential, exemplary, incidental damages including, but not limited to, lost profits. EFI SYSTEMS, INC.'s liability for any damages to BUYER or any other party shall in no event exceed the amount paid by the BUYER for the PRODUCT, regardless of the form of the claim. Some states do not allow the exclusion or limitations of incidental or consequential damages, so these limitations and exclusions may not apply to you.

### WARNING

THIS PRODUCT IS INTENDED FOR <u>OFF ROAD USE ONLY</u>. INSTALLATION ON A VEHICLE USED ON PUBLIC ROADS MAY VIOLATE UNITED STATES, CANADIAN, OR STATE LAWS REGARDING POLLUTION CONTROL REQUIREMENTS. CHECK LOCAL LAWS AND REGULATIONS IN YOUR AREA. <u>IN ADDITION, THE INSTALLATION OF THIS</u> <u>PRODUCT MAY AFFECT OR VOID THE WARRANTY COVERAGE ON YOUR VEHICLE.</u>

To activate your product warranty, please fill out the information below, with signature, and return this sheet to :

#### EFI Systems, Inc. 335 Mayors Drive Walhalla, SC 29691

I, \_\_\_\_\_\_have read the above warranty and warnings and acknowledge and agree to the said requirements. I agree to use this product only in an off-road application and accept any and all liability for the use or misuse of this product.

| Signature:         |        |           |  |
|--------------------|--------|-----------|--|
| Date:              |        |           |  |
| Address:           |        |           |  |
| City:              | State: | Zip Code: |  |
| Country:           |        |           |  |
| Product Purchased: |        |           |  |

## Welcome to the Programmable Management System!

The Programmable Management System (PMS) from EFI Systems is a state-of-the-art engine control computer. The PMS reads the stock fuel injection and spark timing signals from the engine's ECU and changes them by an amount you specify, allowing different fuel and timing adjustments to be made for Idle, Part Throttle, and Wide Open Throttle (WOT) conditions.

In addition, the PMS includes specialized functions for maximizing the performance of turbocharged, supercharged, and nitrous-oxide injected vehicles, including turbo boost control on vehicles equipped for it. It's massive non-volatile storage capacity allows you to save three complete performance programs which can be instantly activated - even while driving!

## Two Systems in One

The PMS is really two systems in one - it monitors your stock engine control computer's fuel and timing commands and sensor signals in real time, letting you know exactly what your engine is doing. More importantly, it allows you to reprogram the fuel and timing curves of your engine for maximum performance. Fuel adjustments are made in two percent (2%) steps, and timing adjustments in one degree (1°) increments.

## A Complete Tuning System

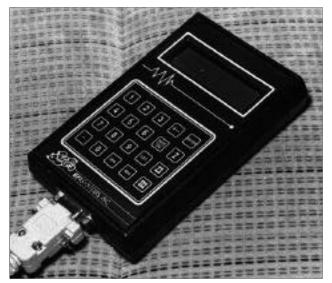

The PMS makes aftermarket performance "chips" obsolete. All aftermarket chips are a compromise between performance and coverage - the chip maker can't afford to burn a custom program for each vehicle. Even if this were possible, a chip is a static device - it can't react to changing conditions or vehicle modifications. The PMS can! It is a complete tuning system; one that allows you to maximize the performance of your vehicle both now and in the future. And, with the optional InterAQ PC software, you can even capture and log performance data.

## **Electronic Fuel Injection Basics**

In the past performance tuning could be performed with a few hand tools and a basic knowledge of carburetors and mechanical distributors. Those times are gone. With the advent of electronic fuel injection and ignition control, the principles of performance tuning remain the same, but the tools required have changed. The EFI System's Programmable Management System is one of the tools you need. With it and some basic knowledge you can still tune your engine for maximum performance. But before you start, let's take a look at the basics of electronic fuel injection systems. NOTE: The following description is generic; a general overview of how electronic fuel injection works. All items discussed here do not necessarily apply to your specific vehicle.

### **Electronic Control Unit (ECU)**

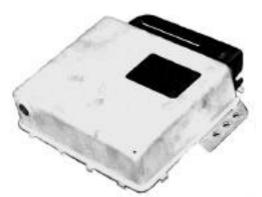

All electronic fuel injection (EFI) systems operate basically the same. Sensors measure engine operating conditions (rpm, load or air flow, throttle position, temperature, and exhaust gas oxygen content) and feed signals to the electronic control unit (ECU). The ECU is factory pre-programmed to analyze these inputs and produce appropriate command signals for the fuel injectors, ignition, idle speed, and emissions controls of your engine.. Thus the ECU determines the engine's power output, fuel consumption, and emissions production.

Since production variations cause fuel delivery to vary slightly from engine to engine, and it can change over time as components wear, most ECUs have the ability to learn to compensate. In essence, the

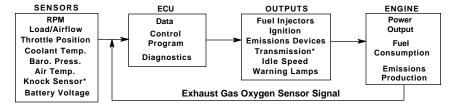

ECU tries to achieve a perfect air/fuel ratio by making the mixture richer or leaner based on the signal from the exhaust gas oxygen (EGO) sensor. Once the chemically correct, or stoichimetric, air/fuel ratio has been achieved the ECU "remembers" how much fuel to add or subtract from the ECU baseline programming to achieve it. This value is used from then on to adjust the stock programming. Learned values are generally erased when the ECU is disconnected from the car's battery for any significant period of time.

#### Exhaust Gas Oxygen Sensor Signal

To minimize engine emissions a special sensor is used to measure the oxygen content of the exhaust gas; this value is "fed back" to the ECU and under specific conditions is used to produce a desired air/fuel ratio. This is known as closed-loop operation. Since closed-loop operation is important for drivability, fuel economy, and emissions control, the EGO signal is one of the most important signals to watch on the PMS monitor screens.

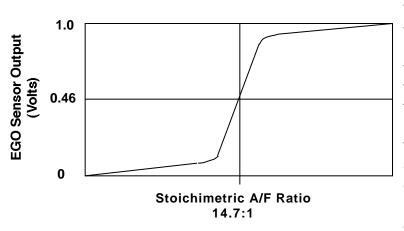

The typical EGO sensor produces a voltage which changes with air/fuel ratio. The signal is close to 0 volts for very lean mixtures, rises sharply near the "ideal" air/fuel ratio, and continues to rise to almost 1.0 volt for very rich mixtures. The PMS interprets signals from 0-0.46 volts as lean ("L") and signals above 0.46 volts as rich ("R") and displays "L" or "R" on the Main Monitor screen (see page 8). The Air/Fuel Monitor screen adds a two-

digit voltage display to give some indication of how rich or how lean the mixture is. For example "87R" means the EGO sensor is reading 0.87 volts, indicating a rich condition.

The EGO signal is a valuable tool for tuning your engine but it has some important limitations. First, EGO sensors operate correctly **only** when they are hot, about 600°F or above. Thus when an engine is first started the EGO sensor(s) will show lean ("L') until reaching operating temperature. Under most conditions this takes a minute or two; perhaps longer in very cold weather. If for some reason the EGO sensors must be moved to a different (non-stock) position in the exhaust system, keep them as close to the engine as possible. This will help maintain them at operating temperature.

The graph also illustrates another problem with EGO sensors; note that the sensor output is not a straight line. Once the air/fuel ratio gets outside of a narrow band around the stoichimetric, or perfect, value, sensor voltage barely changes at all for very rich or very lean mixtures. This is one reason why the ECU does not try to achieve a single, perfect voltage during closed loop operation. Instead, it varies the fuel commands to switch the EGO voltage back and forth around the desired value.

Finally, EGO sensor output must be interpreted in light of sensor quality and service life. Although laboratory-grade sensors can be manufactured and individually calibrated to read out air/fuel ratio directly, the realities of the assembly line and economies of production make them impractical and too expensive (at present) for everyday use. Thus mass-produced EGO sensors **should not be used to assign a precise air/fuel ratio other than that at the switch point (stoichimetric mixture)**. Also, the response of EGO sensors degrades with time and mileage. Sensors often require replacement after 50,000 miles, and shock (impact), overheating, or lead fouling (such as from using racing fuel) may also damage EGO sensors and render them inoperative.

### **Fuel Injectors**

In older vehicles the sensing, control, and fuel metering functions were all performed by the carburetor. In EFI-equipped engines fuel delivery is done with injectors, which are small on/off valves controlled by an electric signal. When voltage is applied, they open and allow fuel to flow from a pressurized source (usually a fuel rail) into the manifold. When the voltage removed, they close, stopping the fuel flow. Since the injector is either fully open ("On") or completely shut ("Off"), changing the rate of fuel flow can only be accomplished by changing the pulse width, or "on-time" of the injector, or by changing the fuel supply pressure.

As the accompanying graph shows, injector pulse width cannot be increased indefinitely. For every rpm there is a fixed maximum time for each injection pulse. Injector "On" time cannot exceed this value or the end of one pulse will overlap the start of the next, at which point the injectors are on all of the time. This is condition is known as "static" or "DC." Thus one way to measure the rate of fuel delivery is to measure

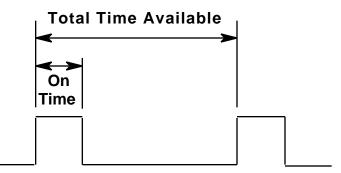

the pulse width in milliseconds (1 millisecond = 1/1000 sec). Another method is to divide the pulse width by the total available pulse width. This fraction is known as the duty cycle of the injector and is usually expressed as a percentage. Both of these measurements of injector performance appear on the PMS Air/Fuel Monitor. Generally speaking, injectors operate best

with a duty cycle between 5% and 85%. When injectors are on for very short periods (such as is the case at idle), their fuel delivery can become erratic. The same is true for duty cycles above 85%-90%. Duty cycle values above 90% indicates that larger injectors may be required. One of the most vital uses of the Monitor Modes of the PMS is to confirm that your injectors are operating within their limits.

Note that total fuel delivery depends not only on the injectors, but also on the ability of the fuel pump to provide adequate flow at the desired pressure. The stock pump is sized to deliver the fuel needed to sustain your engine's fuel requirements at it's stock horsepower, with some some additional margin. Where the power output has been increased a larger pump may be needed.

### The PMS as a Tuning Tool

The PMS allows you to customize your engine's tuning for your vehicle and driving style. You do this by altering the fuel and timing values to improve drivability, throttle response, and wide-open throttle (WOT) power. Here are some tips to help you get the most from your PMS and your vehicle.

### Stock Calibration - Safe But Slow

In trying to find the optimum set of adjustments for your vehicle, it is helpful to know the shortcomings of the stock fuel and timing calibration to give you some direction for your initial adjustments. Stock fuel and timing values are generally very conservative (safe). This means fewer warranty claims for the manufacturer but in some cases they limit vehicle performance. Spark advance is almost always less than optimum for several reasons.

First, manufacturers have to allow for a wide range of fuel quality, from high-octane racing gas to the cheapest unleaded regular. Second, not all engines are equipped with a knock sensor(s) to adjust the factory calibration for the effects of engine wear, chamber deposits, and the occasional batch of bad fuel etc.

Every engine has a unique spark advance curve, or "Wmap," which produces peak torque at a given RPM. This is sometimes referred to as Maximum Brake Torque (MBT) timing. MBT spark timing for any given load and RPM generally occurs very near the onset of spark knock or "ping." The problem lies in that this magic point (called incipient knock) begins to change the moment the car leaves the showroom. To begin with the owner can choose from a wide variety of fuels which can dramatically affect the engine's spark knock behavior. Then as the engine accumulates mileage mechanical wear and the formation of deposits can also change the optimum timing curve. Faced with this situation engineers choose a conservative spark advance map.

These same uncertainties also make it impossible for EFI Systems to provide an optimum spark timing map for the PMS. You will need to determine this map yourself. The best method to determine part throttle timing is to work on one Load/RPM point at a time, increasing the timing in 1 or 2 degree steps until knock is detected, then backing off 2 degrees or so. For WOT, be even more careful, increasing the advance in 1 degree steps. The PMS Monitor Mode shows the total spark advance and is an invaluable tool in finding MBT timing.

### **Fuel Delivery**

Many owners of fuel-injected vehicles think the way to increase power is to raise their fuel pressure or install larger injectors. This is misleading since **MORE** fuel is not necessarily the goal - getting the **RIGHT** amount of fuel for the air pumped by the engine is the key. This is why the PMS allows you to both add and subtract fuel.

Fuel mixture control is separated into two modes: closed-loop and open-loop. During closed-loop engine operation (Idle and Low and Medium Load, 2000 RPM and below) the ECU uses the oxygen sensor(s) to trim the fuel/air ratio to the chemically perfect value of 14.7:1 for best emissions performance. Thus, any fuel adjustments you make in these areas should be canceled out by the ECU. For Mass Airflow equipped vehicles, a slight increase in fuel in these areas **may** help throttle response because of the way tip-in enrichment is applied. For Speed Density equipped vehicles the same advice applies for stock engines. For modified Speed Density engines, fuel often needs to be subtracted at these points because of decreased of pumping efficiency. For example cams with more duration and overlap than stock sacrifice low-RPM torque for mid and upper RPM power.

Open-loop fuel adjustments are not canceled out by the ECU. Open-loop operation is generally considered to be at Medium and High Load, 4000 RPM and above and of course, wideopen throttle (WOT). Since emissions at these loads and speeds are essentially unregulated, engineers generally choose a very rich fuel curve to protect the engine from knock and thermal stress and to insure that fuel pump and injector wear will not result in dangerously lean conditions over the life of the vehicle. In doing so they compromise peak power and harm fuel efficiency. Stock vehicles generally respond to fuel subtraction in these open-loop areas. For modified engines, the guidelines above apply once again. Mass Airflow vehicles may still respond to fuel subtraction while Speed Density vehicles may need substantial fuel addition if the modifications have increased mid and upper RPM power. The Monitor Mode displays the reading of the oxygen sensor(s), Rich or Lean. Once the engine has reached normal operating temperature this should display "R" during heavy acceleration. If the Fuel Injector Duty Cycle (F.XX% on the Air/Fuel Monitor Mode Screen) exceeds 95% the engine probably needs larger injectors or more fuel pressure.

These guidelines should help you find the right combination of fuel and timing adjustments far your vehicle. We recommend you keep one of the three Data Sets as a pass-through, or stock, program (no adjustments) for comparison's sake. One of the other two Data Sets might be used for a mild performance gain and the third for a no-holds-barred, maximum performance program for use with premium fuel (93+ octane). Make the mild performance (stock) Data Set the default, and switch to the other Data Sets when you need them.

# The PMS and your Mazda RX-7 The PMS Control Knob -

The PMS gives you, at the turn of a knob, three separate performance programs. Each position of the PMS control knob takes you to one of three pre-programmed data sets.

- Position 1 selects the stock data set and retains the stock performance of your vehicle.
- Position 2 selects an increased performance data set for higher-performance driving.
- Position 3 selects the maximum performance data set.

But that is only the beginning of the control available with the PMS. As you gain experience with the way your car responds to PMS inputs you can use the PMS Data Terminal to modify any or all of the three data sets to customize your vehicle's performance to your own needs, or make adjustments for additional engine modifications.

### Setup

Before beginning to use your PMS, you should set it up for the number of turbochargers in the system. The default setting is the normal turbo mode. See Appendix B, Set-Up, page 35.

### **IMPORTANT:**

Should spark knock become apparent, timing must be retarded until NO spark knock remains, or serious engine damage may result. Initial timing is mechanically determined by the position of the vehicle's distributor/spark trigger unit relative to the crankshaft; it is not controlled by the engine's ECU or the PMS.

Full instructions for the advanced uses of the PMS are explained in the following pages.

Have fun!

# The PMS Data Terminal Layout and Key Functions

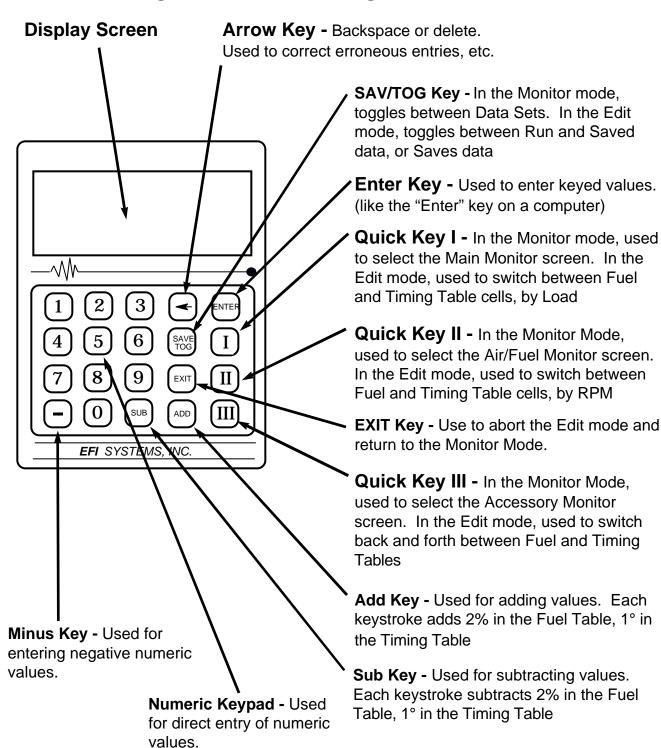

# Monitoring Your Engine

RPM:

PW:

0,:

F:

One of the most unique features of the PMS is its ability to monitor critical engine control parameters. In the Monitor mode the PMS Data Terminal reports engine data in "real time," like a sophisticated set of electronic gauges, so you know exactly how your engine is operating. You can actually see how performance modifications affect engine operation.

When you start your engine, or just turn the key "On," the PMS automatically enters the Main Monitor Mode. Since the PMS can display so many pieces of data, there are three separate Monitor screens, each displaying a different set of measurements.

**Air/Fuel Monitor Mode** 

very lean and 99 (1.0V)

are not laboratory grade

instruments, so a precise

fuel/air ratio cannot be derived

Fuel Injector Duty Cycle. This

value (0-99%, MAX) indicates

engine as a percentage of the

maximum fuel the injectors can

deliver. Injectors should not be

operated above 85 - 90% for

the total fuel delivery to the

Caution: Stock O2sensors

indicates very rich.

from this value.

extended periods.

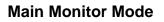

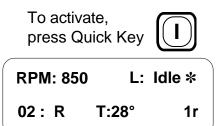

- **RPM:** Actual engine speed as measured using the distributor trigger signal. Accurate to +/-10 rpm.
- L: Load Value - indicates the load (power) level at which the engine is operating and which table is active: Idle, Part Throttle or Wide Open throttle (WOT).
- \* Trouble Indicator - warns that the PMS's internal diagnostics have detected an error. Switch to the Accessory Monitor Mode to view the associated Error Code.
- Fuel/Air Mixture as indicated by 0,: the Heated Exhaust Gas Oxygen (HEGO) sensor. R=Rich and L= Lean
- **T**: Total spark advance in degrees BTDC. This value includes the stock advance plus any programmed adjustment.
- "1" Active Data Set Number. This number (1, 2, or 3) shows which of the three Data Sets is in use.
- "r" Edit Mode Indicator. During editing (programming) this value shows whether the Saved ("s") or Run ("r") versions of the Data Set being edited is currently active. When not editing, or running on a saved Data Set, no letter is displayed.

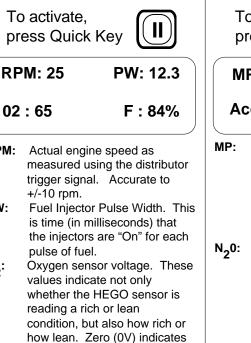

#### Accessory Mode

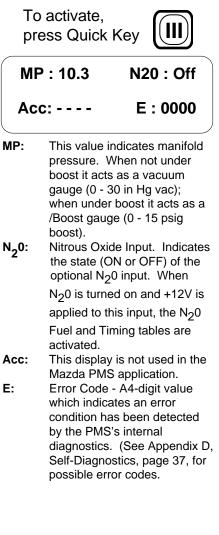

# Using the PMS Data Terminal -

## Editing, Switching, and Saving Data Sets - An Overview

The PMS Data Terminal is the tool for accessing the advanced features of the PMS. This section describes the basics of using the Data Terminal, and is followed by a tutorial to give you "hands on" experience with using it.

The PMS allows you to make and save modifications to your car's fuel and timing tables. These changes may be stored in any of three separate Data Sets. Each Data Set is made up of seven tables, each containing fuel and timing data which can be edited (modified) at will. Different calibrations can be stored in each Data Set, so three complete "Performance Programs" can be on hand at any time. Any Data Set may be reedited, or discarded and replaced, should the modifications not give the desired results.

Switching between Data Sets, to verify the effect of any changes you have made or to tailor your vehicle's performance to a specific situation, is easy to do. The PMS Data Terminal can "call up" or switch between any of the Data Sets as conditions demand, even while driving. Or, if you want to limit your car's performance, such as for younger drivers or parking lot attendants, you can program a Data Set for that purpose and leave it "In Control." A built-in passcode feature ensures that unauthorized persons cannot switch Data Sets or edit your performance tables.

Before starting, a note about the format of the instructions to follow. The text in the center column describes the operation being performed. The PMS display is shown on the left side of the page, with the right are the keystrokes required **to take you to the next screen** shown in the left hand column. By following the key stroke sequence you can practice using your own PMS.

### Editing a Data Set -

Start the engine, or just turn the ignition key "On." The PMS will enter the Main Monitoring mode, with Data Set number 1, the default Data Set, appearing in the lower right corner of the display.

Turn to the next page, and let's begin.

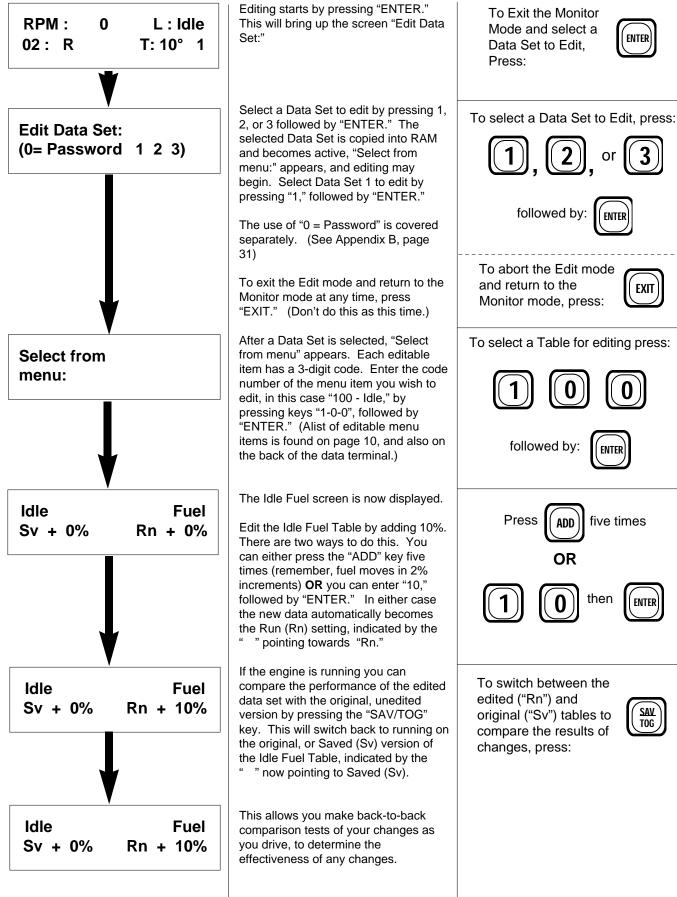

## Saving the Changes -

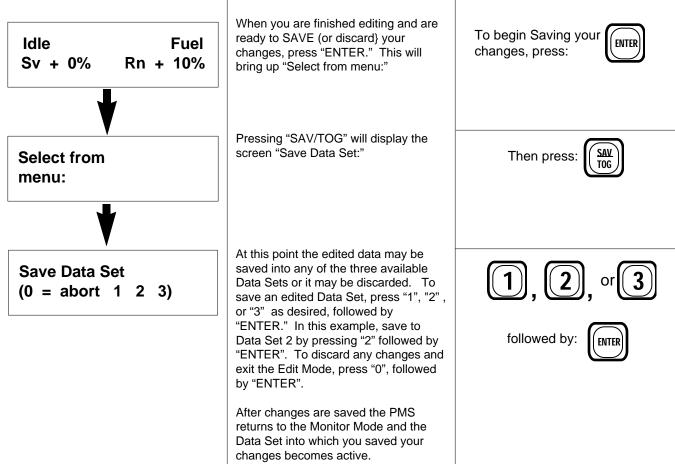

At this point if you turned the ignition off and the changes would be retained, as they are stored in permanent memory.

## Switching to a Different Data Set

When not in the Edit mode, the SAVE/TOG key has a different function; it allows you to change to a new active Data Set. Switching to a new active Data Set can only be done outside of the Edit Mode. You may make this switch with the key on and engine off, or while driving.

**NOTE:** This does not change the Default Data Set (the one which is active when you first turn your key on); it is always #1.

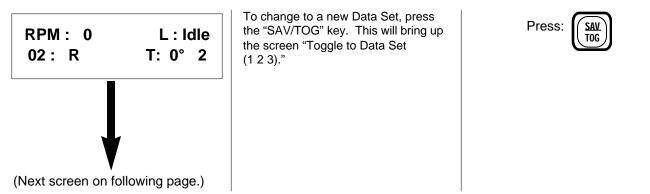

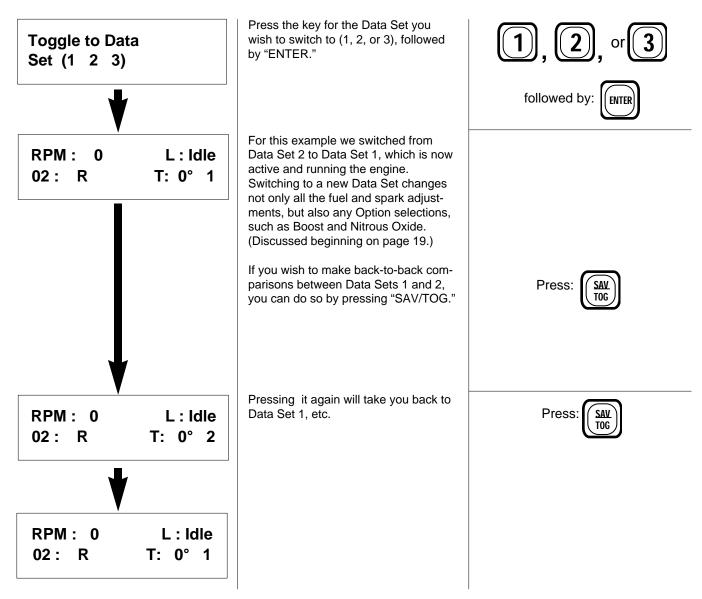

Briefly, those are the basic operations used to program the PMS. In the next section "Getting Started," and the tutorial that follow it, we will talk you through the programming operations in greater detail, step-by-step so that you can really get to know the capabilities of the PMS and how to use them.

# **Getting Started -**

To familiarize you with the operating the PMS this manual will take you step-by-step through a practice exercise where you will make a set of basic performance adjustments for Idle and Part Throttle operation, for both Fuel and Ignition timing.

Before starting, take some time to become familiar with the tables and data that you will be working with. (For your information the Wide Open Throttle - WOT - Tables are also shown, even though you won't be editing them in this exercise.)

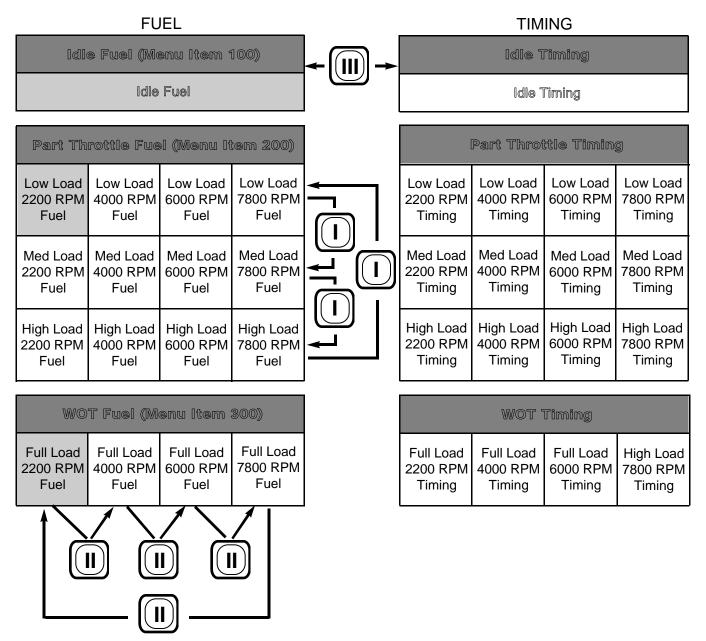

Note that the Part Throttle and WOT tables are made up of a number of "cells," each cell containing the settings related to a particular condition of engine load and RPM. The Part Throttle Fuel and Timing tables have twelve cells each, and the WOT tables have four. Within each table cell is a value that you can change, or edit, with the PMS. The shaded boxes in the tables are the starting points for editing each Menu Item. For example, Menu Item 200 (Part Throttle Fuel) modifications begin at the cell for Fuel at Low Load and 2200 RPM. When this cell has been edited, Quick Key I is used to move to the next cell, "Med Load, 2200 RPM," in the Fuel table. Or, if you wish, Quick Key III can be used to move to the "Low Load, 2200 RPM," cell in the Part Throttle Timing tables.

Assume that you have edited the Low Load, 2200 rpm cell of the Fuel table. Pressing Quick Key I moves you to the "Medium Load, 2200 RPM" cell, and pressing it again moves you to the "High Load, 2200 RPM" cell. Pressing it a third time cycles you back to the "Low Load" cell, all at the same RPM. Quick Key II operates similar to Quick Key I, but cycles through the cells according to RPM. Pressing Quick Key III at any time moves you to the corresponding load/RPM cell in the other table, i.e. from Fuel to Timing, or Timing to Fuel.

# **Programming the PMS - A Tutorial**

The Fuel and Timing Table changes you will make in this section are intended only to familiarize you with programming the PMS; they will not benefit your car's performance. When you have finished the tutorial discard the changes; doing that is part of the exercises.

Tuning for optimum performance is engine-specific. Modified engines will require substantially different programming than stock ones, and programming for modified engines will vary widely depending on the type and extent of the modifications. Once you become comfortable with the PMS, you'll be able to make specific adjustments of your own to optimize the performance of your particular vehicle.

As stated earlier it is **very** important to verify that initial ignition timing is set to factory specifications, before changing any stock fuel or timing calibrations. **Should spark knock become apparent, timing must be retarded until NO spark knock remains, or serious engine damage may result.** Initial timing is mechanically determined by the position of the vehicle's distributor/spark trigger relative to the crankshaft; it is not controlled by the engine's ECU or the PMS.

If at any time you wish to abort any editing sequence, or you want to go back and "take it from the top", simply turn the ignition key "Off," wait about 15 seconds, and turn it back on again. At that point you will be back at the beginning of the programming sequence (none of the adjustments you just made will have been saved) so the original calibrations will be unchanged. You can also abort an editing sequence by saving it to Data Set 0.

Editing can be done with the engine running, or with the ignition key "On" and the engine not running. Because the changes you will make in this tutorial are for educational purposes only and not useful for your Mazda, it would be better to perform them with the engine not running.

# **Making Fuel and Timing Adjustments**

The sample Fuel and Timing Tables below show the changes you will make while familiarizing yourself with the PMS. As this is only a tutorial to familiarize you with the PMS, you won't be altering the 6000 and 7800 RPM cells or the WOT Tables; the procedures for switching to and editing them are the same as for the tables and cells you will be practicing.

| Idle Fuel Adjustments:          |      |        |      |      |
|---------------------------------|------|--------|------|------|
|                                 | - 49 | % Fuel |      |      |
| Part Throttle Fuel Adjustments: |      |        |      |      |
| RPM                             | 2200 | 4000   | 6000 | 7800 |
| Low<br>Load                     | None | None   | None | None |
| Med<br>Load                     | -4%  | -6%    | -8%  | None |
| High<br>Load                    | -6%  | -8%    | None | None |

| WOT Fuel Adjustments:                                                                                                 |      |      |      |      |  |
|----------------------------------------------------------------------------------------------------|------|------|------|------|--|
| RPM         2200         4000         6000         7800           RPM         RPM         RPM         RPM         RPM |      |      |      |      |  |
| Full<br>Load                                                                                                    | None | None | None | None |  |

FUEL

## TIMING Idle Timing Adjustments:

| +4° Timing   |         |        |        |        |
|--------------|---------|--------|--------|--------|
| Part Thro    | ttle Ti | ming A | djustn | nents: |
| RPM          | 2200    | 4000   | 6000   | 7800   |
| Low<br>Load  | None    | None   | None   | None   |
| Med<br>Load  | +4°     | +5°    | +6°    | None   |
| High<br>Load | +4°     | +5°    | None   | None   |

| WOT Timing Adjustments: |             |             |             |             |  |
|-------------------------|-------------|-------------|-------------|-------------|--|
| RPM                     | 2200<br>RPM | 4000<br>RPM | 6000<br>RPM | 7800<br>RPM |  |
| Full<br>Load            | None        | None        | None        | None        |  |

To access specific menu items in the Edit mode, enter the appropriate 3-digit code for the item you wish to edit from the table below. For quick reference the Menu Item numbers are also on the back of the PMS Data Terminal.

- 100 Idle
- 200 Part Throttle (PT)
- 300 Wide Open Throttle (WOT)
- 400 Primary and Secondary Boost Pressure
- 500 NO2
- 600 Boost
- 700 Not Used
- 800 Temperature compensation
- 900 Performance Options

# **Idle Table Adjustments**

Start by editing Data Set 1 to lean the idle fuel mixture by 4% and increase spark advance by 4 degrees. To do so turn the ignition key "On" and follow the key strokes shown.

**Note:** In this practice exercise the engine is not running, but in the future you may be using the PMS when it is. When working with the PMS or doing anything else that requires running the engine, ALWAYS have the vehicle either outdoors or in a well-ventilated area; preferably outdoors. Prolonged breathing of exhaust fumes can result in unconsciousness or death.

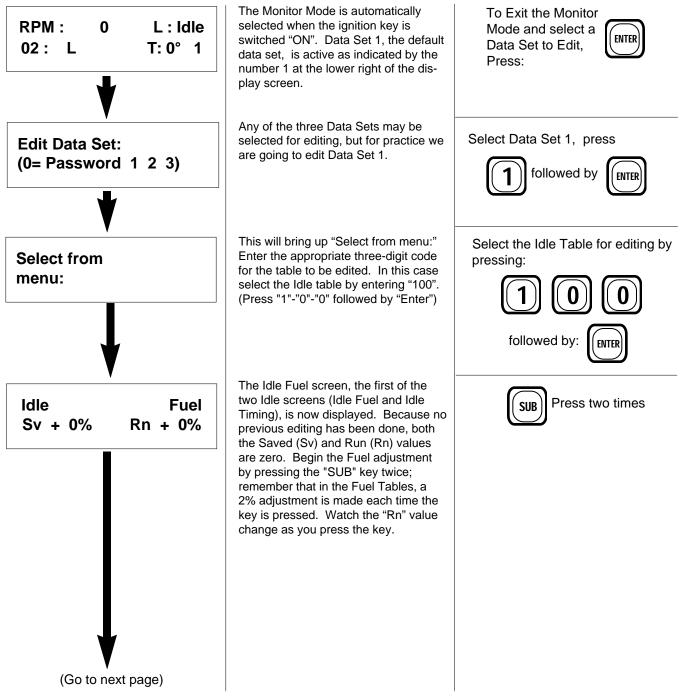

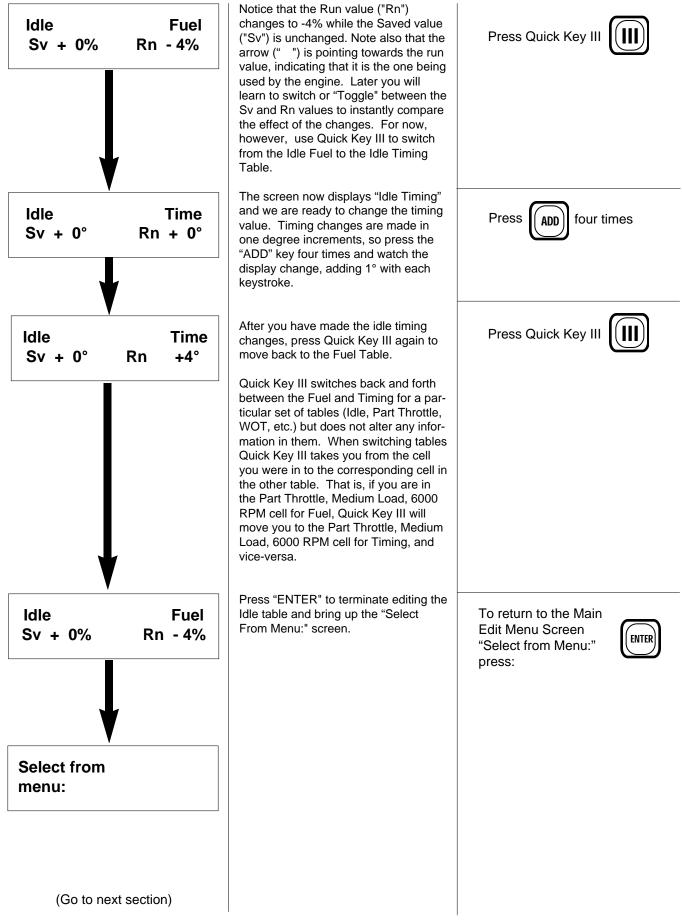

# Part Throttle Adjustments

Editing the Idle Fuel Table introduced you to the basics of using the PMS; now you are ready to make Part Throttle Fuel and Timing adjustments. There are twelve Load/RPM points in each of the Part Throttle tables, but in this tutorial you will edit only four of them; the Medium Load and High Load cells at 2,000 and 4,000 RPM. Identical procedures are used to edit the 6000 and 7800 RPM cells and the WOT tables.

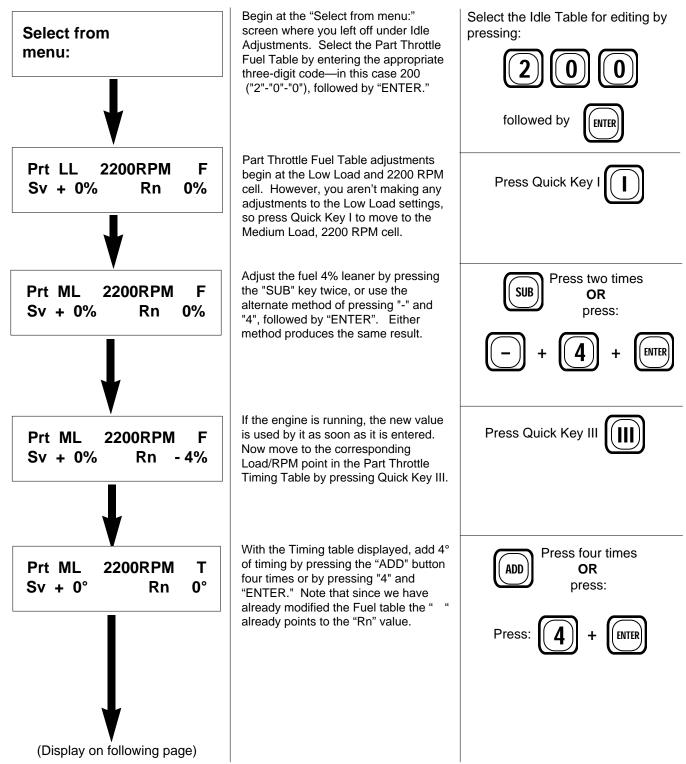

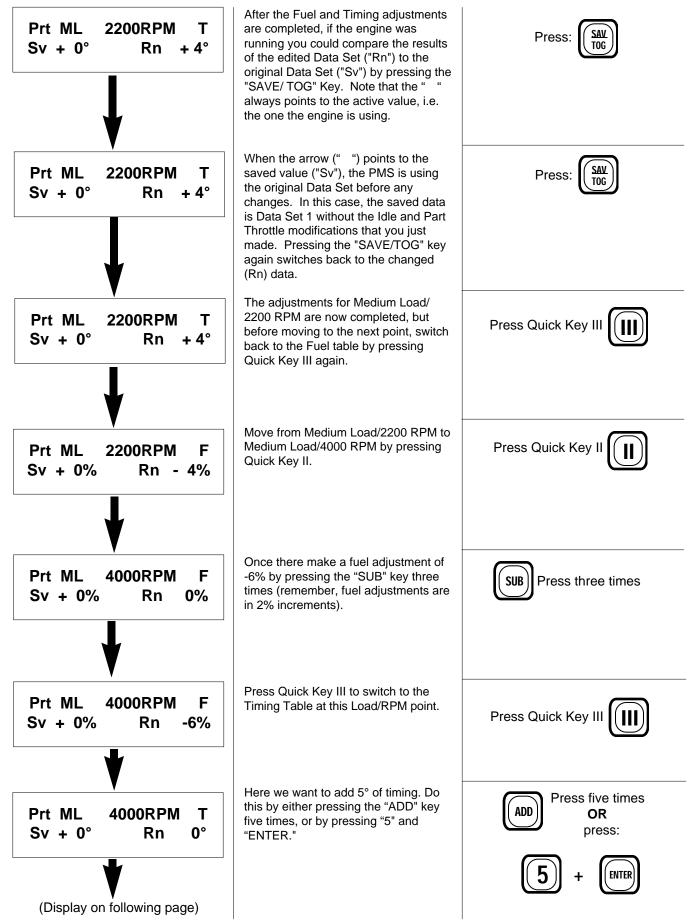

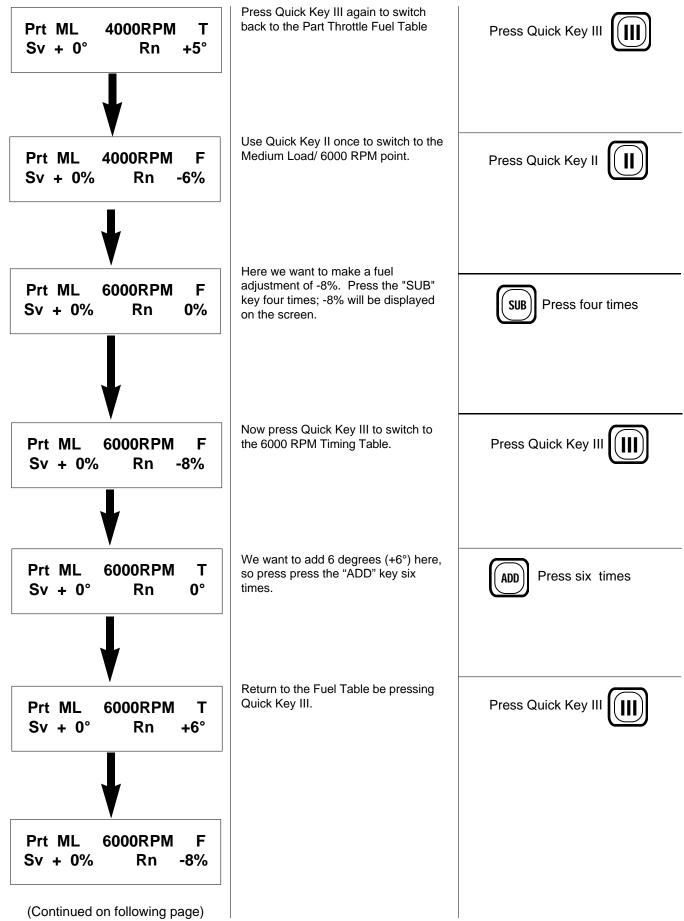

This completes editing the Medium Load points at 2200, 4000, and 6000 RPM, and if we wished we are ready to make adjustments for Part Throttle, High Load, and move on to the Wide Open Throttle (WOT) Tables. However, we won't be doing them at this time.

To access the Part Throttle, High Load Tables, you would press Quick Key I and edit as you did above. When finished with those you would press "ENTER," bringing up the "Select from menu screen:". Then enter menu number 300 for the Wide Open Throttle (WOT) table and proceed from there, moving between the tables and cells exactly as you did with the Idle and Part Throttle Tables.

Before leaving this section, press Quick Key II once to return to Medium Load, 2200 RPM. Then use Quick Key II to cycle through the 4000, 6000, and 7800 RPM points, then back to the 2200 RPM point.

You can see that the Quick Keys I and II move you to the next highest load or RPM point, but if you're already at High Load or 7800 RPM, these keys "wrap around" to the lowest values (Low Load or 2200 RPM).

Please go on to the next page; do not turn off the ignition yet.

# **Testing and Saving Changes**

If you were editing the Fuel and Timing Tables "for real," you would want to compare the performance difference between the old and new data before saving it, and if the engine was running you could just go for a test drive at this point. However, if you wanted to make the test drive later, you would need to save the changes before you shut the engine off, or they would be lost. If you saved the changes but don't want them after the test drive, you could still reedit or get rid of them entirely.

To practice saving changes, we will go through the steps for saving your data. **However, we** will make the actual save to Data Set 0. Saving to Data Set 0 always discards any changes and return the data set being edited to it's unedited state, with no changes to any tables.

This section begins at the screen where you left off in the previous section, in the Fuel Table at the Part Throttle, Medium Load, 6000 RPM cell.

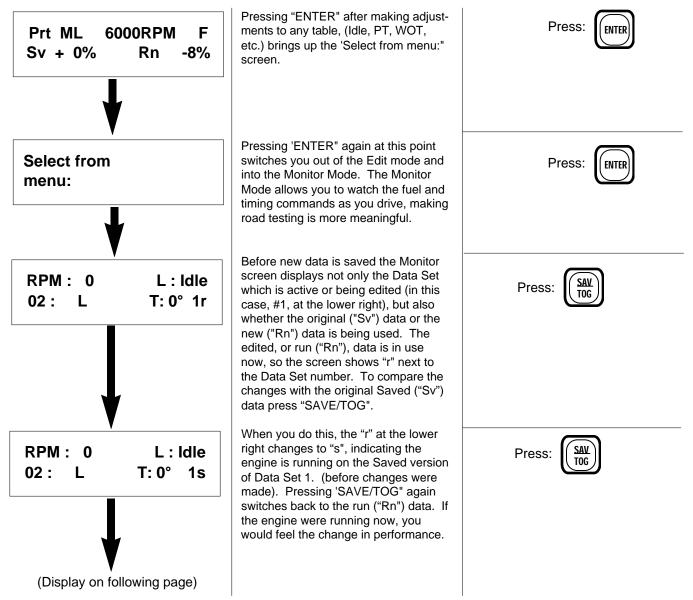

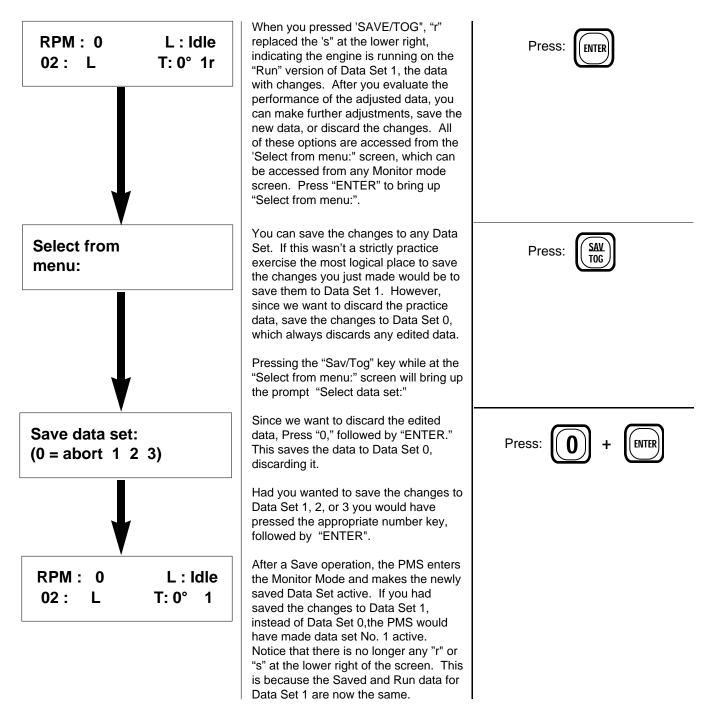

When saving data keep in mind that **new data overwrites any existing information in the** selected Data Set. Be sure to save any changes to the right one or you may lose data you wanted to keep.

If the engine is running and you have made no changes to Vent Learn, the adaptive boost feature, you can proceed with a test drive at this point and all changes you did make will be in effect. If you made changes to Vent Learn you must turn the ignition Off, **WAIT 20 SECONDS**, then start your vehicle and make your test drive. The PMS will come up in the Monitor Mode with the Data Set 1, the default Data Set, active. If this is not the Data Set you wish to try out, switch to the desired Data Set as described starting on page 11.

# **Selecting the Performance Options**

The PMS provides a high degree of tuning latitude, allowing the user to "dial in" the fuel calibration and ignition timing of an engine to accommodate a wide range of performance modifications. Keep in mind that calibrations are made in and for EACH Data Set, so you can have different settings for each one. However, this also means that if you want a set of calibrations to be active in more than one Data Set you must enter and save those calibrations separately in each Data Set you want them active in.

When a Performance Option screen is displayed the current value for each selection appears in the upper right corner. If that setting is not to be changed, press "ENTER" to cycle to the next available display.

To begin editing the Performance Options, enter it's 3-digit code when "Select from menu:" is displayed. In this case you want Menu Item 900, "Performance Options."

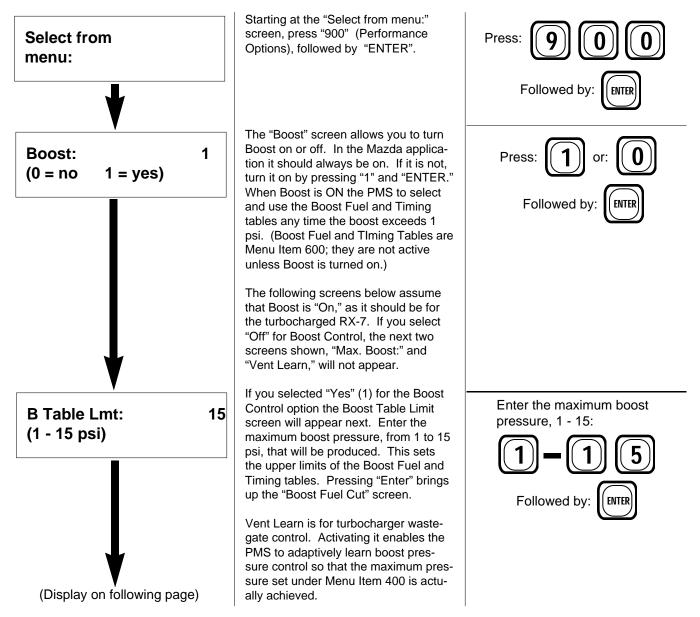

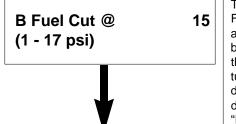

The next screen displayed is "Boost Fuel Cut." The value set here is used as a hard fuel cut; if the programmed boost pressure is exceeded for more than three seconds the fuel will be turned off until the boost pressure drops below this level. When the desired pressure has been set, press "ENTER."

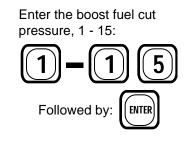

**Note 1:** If you are editing Data Set 3 (the one most commonly used for the highest performance applications, i.e. the highest fuel and/or boost) the following screens will appear. If you are editing Data Sets 1 or 2, the program will skip " Do Manual Vent," Select turbo," and the boost screens and the next screen to appear will be "Vent Learn."

**Note 2:** There are also some differences in the way the PMS presents screens and options depending on the number of turbochargers installed on the vehicle. For that reason it is very important that the PMS be set up for the number of turbochargers installed prior to use. **The PMS comes preset (defaulted) for a twin-turbocharger installation.** 

### The following sequence of screens assumes the twin-turbocharger, installation.

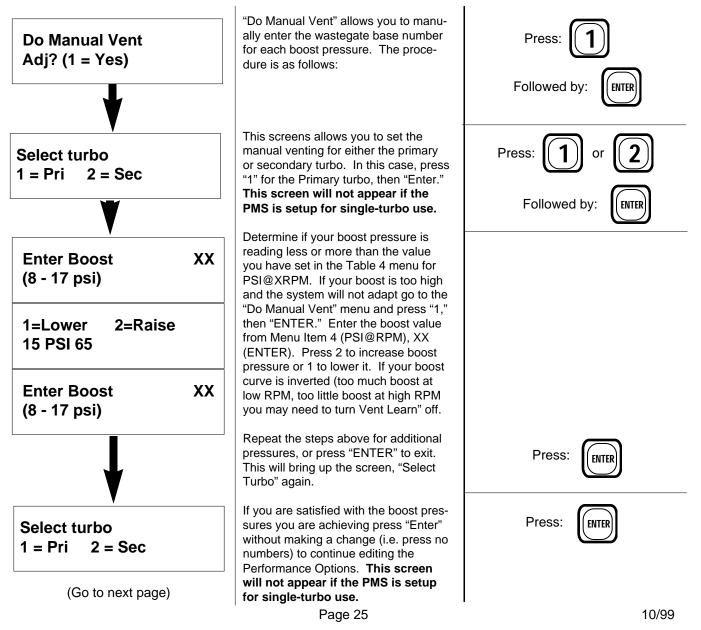

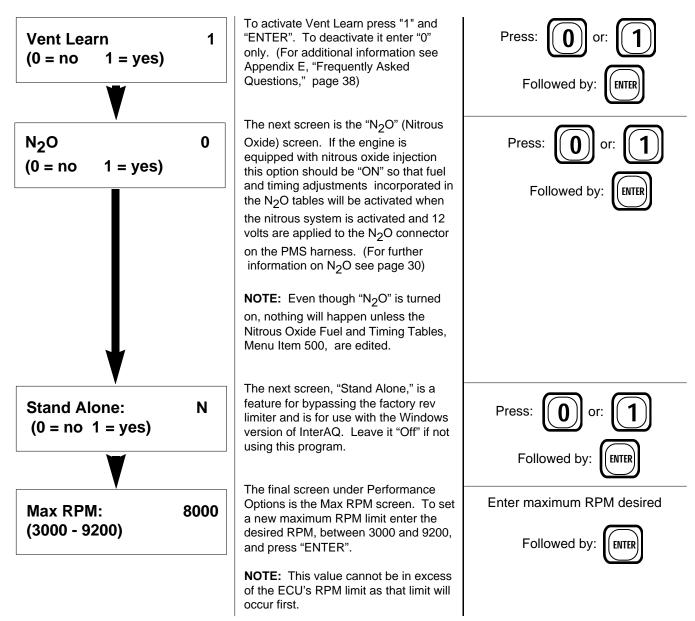

### Note About The Rev Limiter Option:

The PMS Rev Limiter works by cutting off the pulses to the fuel injectors at a specified RPM. The Rev Limiter may be set as low as 4000 RPM and as high as 9200 RPM. However, there is no point in setting it higher than the factory RPM limit, as that will occur first. The primary reason for using the Rev Limiter feature is to lower the RPM limit, as you might want to do to decrease the performance available to inexperienced drivers or to keep unsupervised drivers such as parking lot attendants from having too much fun.

The fuel cut-off type rev limiting used by the PMS is preferable to spark-only rev limiters for general street use. Spark-only limiters allow unburned fuel to wash the oil film from the cylinder walls. Over time this can spell trouble for a street-driven vehicle.

The fuel cut-off type rev limiter does have some limitations. It is ineffective on vehicles equipped with an additional, independent fuel source such as a nitrous fogger nozzle or auxiliary injectors. Rev limiting will not be effective where additional fuel sources are present.

#### Save Your Changes

Be sure to save your changes when you have completed setting up the Performance Options items; the procedure is the same as for saving any Data Set. And don't forget to edit any related Fuel and Timing tables, such as the Boost (Menu Item 600) and Nitrous Oxide (Menu Item 500) tables. These tables are covered on pages 28 and 29)

**NOTE:** Selections made in Data Set 3 "Performance Options" menu that relate to Boost **apply globally, not just to the Data Set 3**. Performance option settings **not related** to boost **do not** across the board. If you want them in one or both of the other Data Sets, they must be entered in those Data Sets separately.

# The Boost Option - Menu Item 600

When you selected the Boost feature in "Performance Options" you were asked to enter a boost table limit in psi. This customized the PMS Boost tables below to your specific application. The Boost Fuel and Timing tables allow you to specify fuel and timing adjustments at 1 psi boost and at maximum boost for each RPM range.

| Boost Fuel Adjustments (± 2% Steps) |                      |               |                |               |  |  |
|-------------------------------------|----------------------|---------------|----------------|---------------|--|--|
| RPM                                 | 2200                 | 4000          | 6000           | 7800          |  |  |
| 1 psi                               | -50% to + 50%        | -50% to + 50% | -50% to + 50%  | -50% to + 50% |  |  |
| Boost Table<br>Limit                | -50% to + 50%        | -50% to + 50% | -50% to + 50%  | -50% to + 50% |  |  |
|                                     | Boost Timi           | ng Adjustme   | nts (± 1° Step | )))           |  |  |
| RPM                                 | 2200                 | 4000          | 6000           | 7800          |  |  |
| 1 psi                               | -20° to +20°         | -20° to +20°  | -20% to +20°   | -20° to +20°  |  |  |
| Boost Table<br>Limit                | -20° to +20°         | -20° to +20°  | -20° to +20°   | -20° to +20°  |  |  |
|                                     | Boost Pressure (psi) |               |                |               |  |  |
| RPM                                 | 2200                 | 4000          | 6000           | 7800          |  |  |
| Pressure<br>psi                     | 0 - 30               | 0 -30         | 0 - 30         | 0 - 30        |  |  |

When Menu Item 600 is selected the Boost Fuel, 2200 RPM screen will appear. Edit it as in any other table, then move through the other RPM ranges and the Timing and Fuel tables by using Quick Key II (RPM) and Quick Key III (Table) as appropriate.

For boost levels between 1 psi and the maximum the PMS "interpolates", or splits the difference between the adjustments. For example, if maximum boost is 9 psi and you entered +10% fuel at 1 psi and +30% at maximum boost, then at 5 psi (halfway between 1 psi and maximum) the fuel adjustment would be +20%. If the boost goes beyond the max value you set, the PMS will continue to use the fuel and timing adjustments in the Boost Table Limit row of the tables. (Note: Boost pressures above 20 psi may permanently damage the boost sensor.)

Typical practice in boosted applications is to richen the fuel mixture and reduce the total spark advance to guard against detonation; you will need to experiment to find the proper balance of boost pressure, fuel, and timing to maximize performance without damaging your engine.

#### Important points to remember are:

- ✓ The Boost Fuel and Timing tables are only activated when:
  - The Boost feature is selected (turned ON) in the active Data Set,
     AND
  - The boost pressure in the manifold exceeds 1 psi
- ✓ The Boost fuel and timing adjustments are added to any Part Throttle, WOT, and N₂0 adjustments which may apply
- ✓ Fuel adjustment beyond the capability of your injectors {F: MAX on the Air/Fuel Monitor Mode) will have no effect.

# Primary and Secondary Boost Pressure - Menu Item 400

Menu Item 400 allows you to individually set the boost pressure for the primary and secondary turbochargers. The primary turbocharger setting is for 1500 - 4500 rpm; the secondary turbocharger setting is for 4500 rpm and up.

To enter Menu Item 400 and adjust the primary and secondary boost pressures, enter the three-digit code at the "Select from Menu" screen.

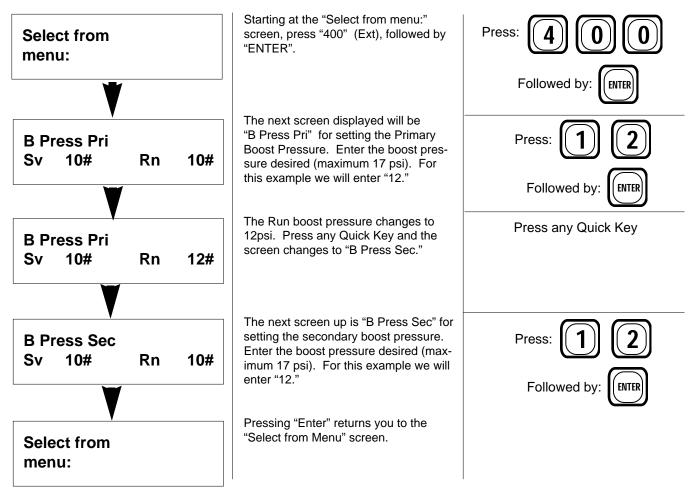

**Note:** The Primary and Secondary Boost Pressure screens will appear **only if two turbochargers** are selected in Setup (see page 35). If the PMS is setup for only one turbocharger only the Primary Boost Pressure will be displayed.

# The Nitrous Oxide Option - Menu Item 500

Terminal number B3 in the plug connecting the PMS wiring harness to the PMS CPU (see drawing of plug, following page) is used to activate the N<sub>2</sub>O Fuel and Timing tables. The N<sub>2</sub>O tables become active when 12 volts is applied to this terminal and the N<sub>2</sub>O feature is selected in the active Data Set.

To use this feature wire the +12V side of the nitrous oxide solenoid to the PMS accessory plug. That way, every time you "hit the bottle" the N<sub>2</sub>O adjustments are applied.

| Nitrous Oxide Fuel Adjustments (± 2% Steps)   |                       |              |                     |                |  |
|-----------------------------------------------|-----------------------|--------------|---------------------|----------------|--|
| RPM                                           | 2200                  | 4000         | 6000                | 7800           |  |
| N <sub>2</sub> O On                           | -50% to +50%          | -50% to +50% | -50% to +50%        | -50% to +50%   |  |
| Nitrous Oxide Timing Adjustments (± 1° Steps) |                       |              |                     |                |  |
| Nit                                           | trous Oxide T         | iming Adjust | ments (± 1°         | Steps)         |  |
| RPM                                           | trous Oxide T<br>2200 | iming Adjust | ments (± 1°<br>6000 | Steps)<br>7800 |  |

When Menu Item 500 is selected the Nitrous Oxide Fuel, 2000 RPM screen will appear. Edit it as in any other table, then move through the other RPM ranges and the Timing table by using Quick Key II (RPM) and Quick Key III (Table) as appropriate.

Like the Boost Fuel and Timing Tables, the values in the cells above indicate the range of adjustment available. And also like the Boost Fuel and Timing tables, N<sub>2</sub>O adjustments are made on top of any other adjustments which might be active (such as WOT). For instance, if you had programmed a WOT, 4000 RPM timing adjustment of  $+6^{\circ}$  and a N<sub>2</sub>O, 4000 RPM timing adjustment of -8°, activating the nitrous system at wide-open throttle and 4000 RPM will result in a net timing adjustment of  $-2^{\circ}$ . (+6°  $-8^{\circ} = -2^{\circ}$ .)

The N<sub>2</sub>O connector can be used for things other than nitrous oxide. Any event requiring a change in fuel and timing can be accommodated by applying 12V to this connector. For example, in turbocharged applications an over-boost switch could be used to add fuel and reduce spark advance at a specified manifold pressure.

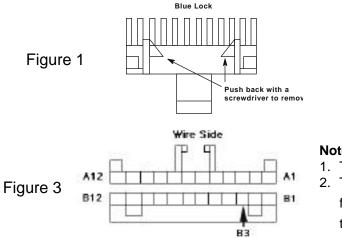

Connector Side 8888888888888 .....

Figure 2

#### Notes:

- 1. The terminal for this connector is NAPA P/N 725159.
- 2. Terminal B3 is for using the N<sub>2</sub>0 option; the +12V wire from the N<sub>2</sub>0 solenoid is connected to the PMS through terminal B3.

# **Temperature Compensation - Menu Item 800**

Temperature compensation allows you to make an adjustment in fuel mixture for increased driveability while the engine is warming up. It allows you to enter a percentage of fuel, plus or minus, for when the engine is "cold", and a second percentage for when the engine is "warm." "Cold" is defined as less than 30°F, and "Warm" is approximately 130°F.

When fuel compensation is activated by entering values in the tables, and the engine temperature is under 30°F., the fuel tables will be modified by the Temperature Compensation value. The PMS interpolates between the cold compensation and warm compensation values until the warm value is reached. Warm compensation tapers off after 130°F. until none remains after approximately 180°F.

To use Temperature Compensation enter "800" at the "Select from Menu:" screen.

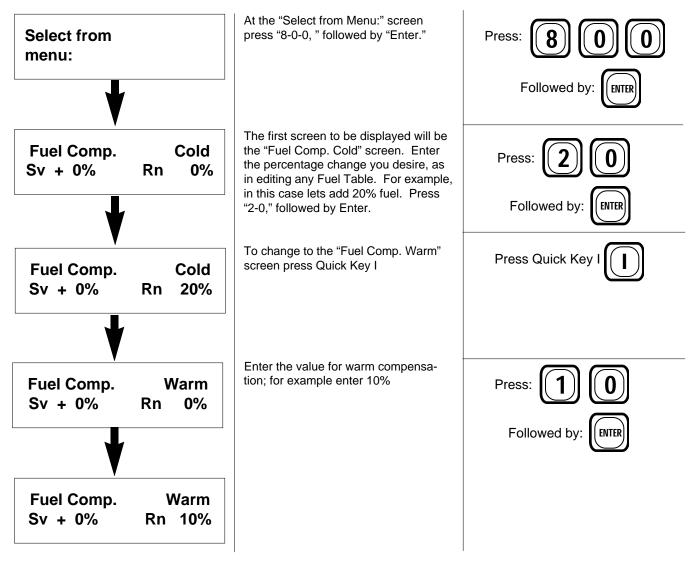

When you have finished, save your changes and exit the Edit mode as in editing operation. And, as with the other tables, these changes are specific to a given Data Set. They must be made and saved in each Data Set you want them active in.

## Appendix A -Data Table Worksheets

These worksheets are for your convenience in modifying the PMS data tables and keeping a record of what you have done.

#### Data Set No. 1 -

| idie<br>Fuel Adjustment (± 2% Steps)          |                                     |  |  |  |  |  |  |
|-----------------------------------------------|-------------------------------------|--|--|--|--|--|--|
|                                               | i del majdestriente (4 4 10 eceles) |  |  |  |  |  |  |
| Part Throttle<br>Fuel Adjustment (± 2% Steps) |                                     |  |  |  |  |  |  |
| RPM                                           | RPM 2200 4000 6000 7800             |  |  |  |  |  |  |
| Light Load                                    |                                     |  |  |  |  |  |  |
| Med. Load                                     |                                     |  |  |  |  |  |  |
| High Load                                     |                                     |  |  |  |  |  |  |

| Wide-Open Throttle (WOT)<br>Fuel Adjustment (± 2% Steps) |                         |  |  |  |  |  |
|----------------------------------------------------------|-------------------------|--|--|--|--|--|
| RPM                                                      | RPM 2200 4000 6000 7800 |  |  |  |  |  |
| High Load                                                |                         |  |  |  |  |  |

| Boost<br>Fuel Adjustment (± 2% Steps) |         |      |      |      |  |  |  |
|---------------------------------------|---------|------|------|------|--|--|--|
| RPM                                   | 2200    | 4000 | 6000 | 7800 |  |  |  |
| 1 psi<br>Boost                        |         |      |      |      |  |  |  |
| Maximum<br>Boost                      | Maximum |      |      |      |  |  |  |

| Nitrous Oxide<br>Fuel Adjustment (± 2% Steps) |                         |  |  |  |  |  |
|-----------------------------------------------|-------------------------|--|--|--|--|--|
| RPM                                           | RPM 2200 4000 6000 7800 |  |  |  |  |  |
| N <sub>2</sub> 0 On                           |                         |  |  |  |  |  |

| Boost Feature |                  |  |  |
|---------------|------------------|--|--|
| ON            | Maximum<br>Boost |  |  |
| OFF           | psig             |  |  |

| Rev Limiter<br>Feature |     |  |  |  |
|------------------------|-----|--|--|--|
| ON Maximum<br>RPM      |     |  |  |  |
| OFF                    | rpm |  |  |  |

idle Timing Adjustment (± 1° Steps)

| Part Throttle<br>Timing Adjustment (± 1° Steps) |      |      |      |      |  |
|-------------------------------------------------|------|------|------|------|--|
| RPM                                             | 2200 | 4000 | 6000 | 7800 |  |
| Light Load                                      |      |      |      |      |  |
| Med. Load                                       |      |      |      |      |  |
| High Load                                       |      |      |      |      |  |

| Wide-Open Throttle (WOT)<br>Timing Adjustment (± 1° Steps) |      |      |      |      |  |
|------------------------------------------------------------|------|------|------|------|--|
| RPM                                                        | 2200 | 4000 | 6000 | 7800 |  |
| High Load                                                  |      |      |      |      |  |

| Boost<br>Timing Adjustment (± 1° Steps) |      |      |      |      |
|-----------------------------------------|------|------|------|------|
| RPM                                     | 2200 | 4000 | 6000 | 7800 |
| 1 psi<br>Boost                          |      |      |      |      |
| Maximum<br>Boost                        |      |      |      |      |

| Nitrous Oxide<br>Timing Adjustment (± 1° Steps) |                         |  |  |  |  |
|-------------------------------------------------|-------------------------|--|--|--|--|
| RPM                                             | RPM 2200 4000 6000 7800 |  |  |  |  |
| N <sub>2</sub> 0 On                             |                         |  |  |  |  |

| N <sub>2</sub> 0 Feature |                  |  |   |
|--------------------------|------------------|--|---|
| ON                       | Maximum<br>Boost |  | O |
| OFF                      | psig             |  | O |

| Acc.Switches<br>No. 1 No. 2 |     |  |  |
|-----------------------------|-----|--|--|
| ON                          | ON  |  |  |
| OFF                         | OFF |  |  |

## Appendix A -Data Table Worksheets

#### Data Set No. 2 -

idie Fuel Adjustment (± 2% Steps)

| Part Throttle<br>Fuel Adjustment (± 2% Steps) |      |      |      |      |  |
|-----------------------------------------------|------|------|------|------|--|
| RPM                                           | 2200 | 4000 | 6000 | 7800 |  |
| Light Load                                    |      |      |      |      |  |
| Med. Load                                     |      |      |      |      |  |
| High Load                                     |      |      |      |      |  |

| Wide-Open Throttle (WOT)<br>Fuel Adjustment (± 2% Steps) |           |  |  |  |  |  |
|----------------------------------------------------------|-----------|--|--|--|--|--|
| RPM 2200 4000 6000 7800                                  |           |  |  |  |  |  |
| High Load                                                | High Load |  |  |  |  |  |

| Boost<br>Fuel Adjustment (± 2% Steps) |      |      |      |      |
|---------------------------------------|------|------|------|------|
| RPM                                   | 2200 | 4000 | 6000 | 7800 |
| 1 psi<br>Boost                        |      |      |      |      |
| Maximum<br>Boost                      |      |      |      |      |

| Nitrous Oxide<br>Fuel Adjustment (± 2% Steps) |      |      |      |      |
|-----------------------------------------------|------|------|------|------|
| RPM                                           | 2200 | 4000 | 6000 | 7800 |
| N <sub>2</sub> 0 On                           |      |      |      |      |

| Boost Feature |                  |  |
|---------------|------------------|--|
| ON            | Maximum<br>Boost |  |
| OFF           | psig             |  |

| Rev Limiter<br>Feature |                |  |
|------------------------|----------------|--|
| ON                     | Maximum<br>RPM |  |
| OFF                    | rpm            |  |

idie Timing Adjustment (± 1° Steps)

| Part Throttle<br>Timing Adjustment (± 1° Steps) |      |      |      |      |
|-------------------------------------------------|------|------|------|------|
| RPM                                             | 2200 | 4000 | 6000 | 7800 |
| Light Load                                      |      |      |      |      |
| Med. Load                                       |      |      |      |      |
| High Load                                       |      |      |      |      |

| Wide-Open Throttle (WOT)<br>Timing Adjustment (± 1° Steps) |  |  |  |  |
|------------------------------------------------------------|--|--|--|--|
| RPM 2200 4000 6000 7800                                    |  |  |  |  |
| High Load                                                  |  |  |  |  |

| Boost<br>Timing Adjustment (± 1° Steps) |      |      |      |      |
|-----------------------------------------|------|------|------|------|
| RPM                                     | 2200 | 4000 | 6000 | 7800 |
| 1 psi<br>Boost                          |      |      |      |      |
| Maximum<br>Boost                        |      |      |      |      |

| Nitrous Oxide<br>Timing Adjustment (± 1° Steps) |                         |  |  |  |  |
|-------------------------------------------------|-------------------------|--|--|--|--|
| RPM                                             | RPM 2200 4000 6000 7800 |  |  |  |  |
| N <sub>2</sub> 0 On                             |                         |  |  |  |  |

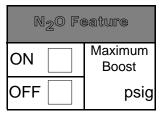

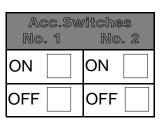

## Appendix A -Data Table Worksheets

#### Data Set No. 3 -

idie Fuel Adjustment (± 2% Steps)

| Part Throttle<br>Fuel Adjustment (± 2% Steps) |      |      |      |      |
|-----------------------------------------------|------|------|------|------|
| RPM                                           | 2200 | 4000 | 6000 | 7800 |
| Light Load                                    |      |      |      |      |
| Med. Load                                     |      |      |      |      |
| High Load                                     |      |      |      |      |

| Wide-Open Throttle (WOT)<br>Fuel Adjustment (± 2% Steps) |  |  |  |  |
|----------------------------------------------------------|--|--|--|--|
| RPM         2200         4000         6000         7800  |  |  |  |  |
| High Load                                                |  |  |  |  |

| Boost<br>Fuel Adjustment (± 2% Steps) |      |      |      |      |
|---------------------------------------|------|------|------|------|
| RPM                                   | 2200 | 4000 | 6000 | 7800 |
| 1 psi<br>Boost                        |      |      |      |      |
| Maximum<br>Boost                      |      |      |      |      |

| Nitrous Oxide<br>Fuel Adjustment (± 2% Steps)           |  |  |  |  |
|---------------------------------------------------------|--|--|--|--|
| RPM         2200         4000         6000         7800 |  |  |  |  |
| N <sub>2</sub> 0 On                                     |  |  |  |  |

| Boost Feature |                  |  |
|---------------|------------------|--|
| ON            | Maximum<br>Boost |  |
| OFF           | psig             |  |

| Rev Limiter<br>Feature |                |  |
|------------------------|----------------|--|
| ON                     | Maximum<br>RPM |  |
| OFF                    | rpm            |  |

Idle Timing Adjustment (± 1° Steps)

| Part Throttle<br>Timing Adjustment (± 1° Steps) |      |      |      |      |
|-------------------------------------------------|------|------|------|------|
| RPM                                             | 2200 | 4000 | 6000 | 7800 |
| Light Load                                      |      |      |      |      |
| Med. Load                                       |      |      |      |      |
| High Load                                       |      |      |      |      |

| Wide-Open Throttle (WOT)<br>Timing Adjustment (± 1° Steps) |      |      |      |      |
|------------------------------------------------------------|------|------|------|------|
| RPM                                                        | 2200 | 4000 | 6000 | 7800 |
| High Load                                                  |      |      |      |      |

| Boost<br>Timing Adjustment (± 1° Steps) |      |      |      |      |
|-----------------------------------------|------|------|------|------|
| RPM                                     | 2200 | 4000 | 6000 | 7800 |
| 1 psi<br>Boost                          |      |      |      |      |
| Maximum<br>Boost                        |      |      |      |      |

| Nitrous Oxide<br>Timing Adjustment (± 1° Steps) |      |      |      |      |
|-------------------------------------------------|------|------|------|------|
| RPM                                             | 2200 | 4000 | 6000 | 7800 |
| N <sub>2</sub> 0 On                             |      |      |      |      |

| N <sub>2</sub> 0 Feature |                  |  |
|--------------------------|------------------|--|
| ON                       | Maximum<br>Boost |  |
| OFF                      | psig             |  |

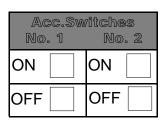

# Appendix B - Set-Up

The PMS Set-Up menu allows you to tell the PMS whether your Mazda is a single or twin turbo system, and it also permits you to engage a Passcode feature.

The PMS should be set-up regarding the number of turbochargers installed prior to using it for the first time as this changes the internal programming and affects what screens appear when you are setting up the programming and editing data sets.

## **Turbochargers**

To set up the number of turbochargers do the following, with or without the engine running:

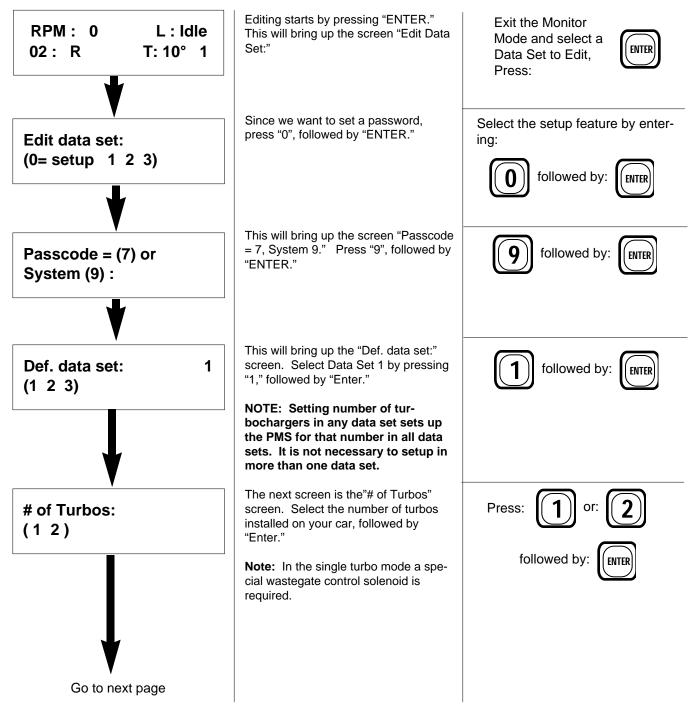

# Appendix C -Using the Passcode Feature

The PMS incorporates a Passcode feature, for those who wish to use it, so that the data sets cannot be edited until after a four-digit Passcode, of your choosing, is entered.

An example of why you might want to use this feature would be where you are in a competition situation where some of the other competitors are also familiar with the PMS. Without passcode protection they could use your data terminal (or theirs!) to alter your Fuel and Timing tables to make you less competitive, or even damage your engine.

To activate and use the Passcode feature, start the engine and begin like you are going to edit a data set. The engine must be running to activate or modify the passcode. When the engine is started the PMS automatically enters the Main Monitoring mode. Then:

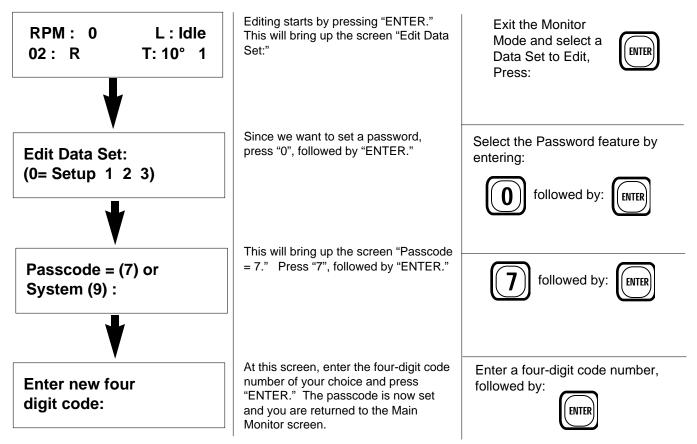

With the passcode set, whenever anyone tries to select from the "Edit Data Set" or "Toggle to Data Set:" menus, a screen will appear asking them to enter the four-digit passcode. If the correct passcode is entered, the PMS will allow the selected operation. But if the correct passcode is not entered, the PMS returns to the "Edit Data Set" or "Toggle to Data Set" screen and will not allow editing.

To cancel a previously-set password and disable the feature, enter passcode "0000."

# Appendix D -Self Diagnostics

The PMS includes onboard diagnostics, not only for itself but for many of your vehicle's most important sensors and outputs. When the PMS detects a problem, it generates a Trouble Code which can be displayed on the terminal screen. Trouble Codes are accessed through the Accessory Monitor screen. Note: Trouble Codes are not stored, so they are erased when the ignition key is turned "OFF".

| RPM: 0 L:Idle*<br>02: L T:0° 1                      | An asterisk (*) in the upper right corner<br>of the Main Monitor screen indicates a<br>Trouble Code is present. To view the<br>code, press Quick Key III to bring up<br>the Accessory Monitor Mode screen.                                                                    | Press Quick Key III: |
|-----------------------------------------------------|----------------------------------------------------------------------------------------------------|----------------------|
| MP : -21.3 N <sub>2</sub> O: Off<br>ACC: 00 E: XXXX | The Trouble Code value, denoted here<br>by "XXXX" will appear in the lower right<br>of this screen. Write the code down,<br>since it will be erased when the key is<br>turned OFF. The Trouble Code may<br>also be viewed on the "Select from<br>menu" screen during editing. | Press Quick Key I:   |

Each of the four Trouble Code digits covers four possible problems, or faults, for a total of 16. However, each of the four problems for a given digit may or may not be present, or occur in any combination. Thus, each of the digits in the Trouble Code must allow for the 16 ways that the four faults may occur.

| For Each Digit:                                                                                                    | First Digit Problems:                                                                                                    | Second Digit Problems:                                                                                                    |
|----------------------------------------------------------------------------------------------------|----------------------------------------------------------------------------------------------------|----------------------------------------------------------------------------------------------------|
| 1 = Problem #1<br>2 = Problem #2<br>3 = Problems #1 & #2<br>4 = Problem #3<br>5 = Problems #1 & #3<br>6 = Problem #2 & #3                                            | #1 = Missing MAP Signal<br>#2 = Missing Mass Air Signal<br>#3 = Missing Water Temp Signal<br>#4 = Missing TPS Signal                                               | <ul> <li>#1 = Spark input fault</li> <li>#2 = Spark output fault</li> <li>#3 = Fuel injector input fault</li> <li>#4 = Fuel injector output fault</li> </ul> |
| 7 = Problems #1,#2,                                                                                                     |                                                                                                    |                                                                                                    |
| 8 = Problem #4<br>9 = Problems #1 & #4                                                                                                    | Third Digit Problems:                                                                                                    | Fourth Digit Problems:                                                                                                    |
| A = Problems #2 & #4<br>B = Problems #1, #2, & #4<br>C = Problems #3 & #4<br>D = Problems #1, #3, & #4<br>E = Problems #2, #3, & #4<br>F = Problems #1, #2, #3, & #4 | <ul> <li>#1 = False interrupt</li> <li>#2 = False reset (or low voltage)</li> <li>#3 = High speed input problem</li> <li>#4 = High speed output problem</li> </ul> | <ul> <li>#1 = Stack overflow</li> <li>#2 = Invalid EPROM checksum</li> <li>#3 = Invalid EEPROM checksum</li> <li>#4 = RAM (memory) problem</li> </ul>        |

For example, consider Trouble Code "0300". Since the first, third and fourth digits are zero, none of the problems associated with those digits is present (see table). Looking at the table, a "3" in the second position means that Problems # 1 and # 2 are present.

These problems are spark input fault and spark output fault. The most likely cause of this combination of faults is a loose or disconnected distributor harness connector. Remember, Trouble Codes are erased when the key in turned to "OFF".

# Appendix E -Questions & Answers About the PMS

- **Q**. How do I check the air/fuel ratio to see if it is rich or lean?
- A. The 0<sub>2</sub> voltage displayed on Monitor Screen 2 is a good general indication of mixture. A value between .62 and .82 at WOT is about right. However, if the engine has a misfire the 0<sub>2</sub> numbers will not be accurate because of the unburned fuel.
- **Q**. At idle or part throttle the 0<sub>2</sub> voltage varies; why is this happening?
- A. This is a result of the system operating in the closed loop mode. The ECU is trying to maintain a 14.7:1 air/fuel ratio. It adjusts the mixture 30 times a second, and what you are are seeing is the result of this mixture change as reflected in the 0<sub>2</sub> voltage readings.
- Q. If I add fuel during idle or part throttle it just seems to relearn it; why?
- A. This again is closed loop in operation. The stock computer has a window of about ±20% fuel that it can adjust in. Any adjustment you make that falls within this window will be changed by the stock computer in an effort to maintain the 14.7:1 ratio. Adjustments made here should be in an attempt to cause the computer to go closed loop for optimum fuel mileage and emissions.
- **Q**. Will it relearn at WOT too?
- A. No. Any adjustments made at high load or WOT will be added to the total. This is what's known as open loop. You will notice the 0<sub>2</sub> voltage fluctuates more slowly under these conditions.
- Q. Will the settings be lost if I disconnect the battery?
- A. No, the PMS stores your program in a special chip that doesn't lose its memory when the power is removed.
- **Q**. I moved the battery from its original location. Now I get error code 0020 at startup.
- A. When you moved your battery you changed the power and ground paths; sometimes this causes a voltage drop. That's what the 0020 code is indicating. You can help this by adding a 12# wire from the positive battery terminal to the ECU relay's 12V source. This code doesn't cause any problems except during starting.
- Q. Sometimes I get 0200 code but my car runs fine. What should I do?
- A. In an effort to check all systems the PMS ECU counts incoming sparks versus outgoing sparks and sometimes, either because of multi spark ignition or leaky plug wires, it counts an extra spark. This usually doesn't cause a problem.
- **Q.** The PMS permits adjustments at 2200, 4000, 6000, and 7800 rpm. What happens in between these points?
- A. The PMS software averages the difference between adjacent set points. Example: 2000 rpm = 10%, 4000 rpm = 20%. At 3000 rpm it would be half way between 2000 and 4000, so the adjustment would be 15%. The same averaging is used between LLoad, MLoad, HLoad.